## **Beyond the good ol' LaunchAgents - 17 - Color Pickers**

 $\bigoplus$  theevilbit.github.io[/beyond/beyond\\_0017](https://theevilbit.github.io/beyond/beyond_0017/)

May 31, 2021

This is part 17 in the series of "Beyond the good ol' LaunchAgents", where I try to collect various persistence techniques for macOS. For more background check the [introduction](https://theevilbit.github.io/beyond/beyond_intro/).

Color pickers??? It's this menu, where we can select a color:

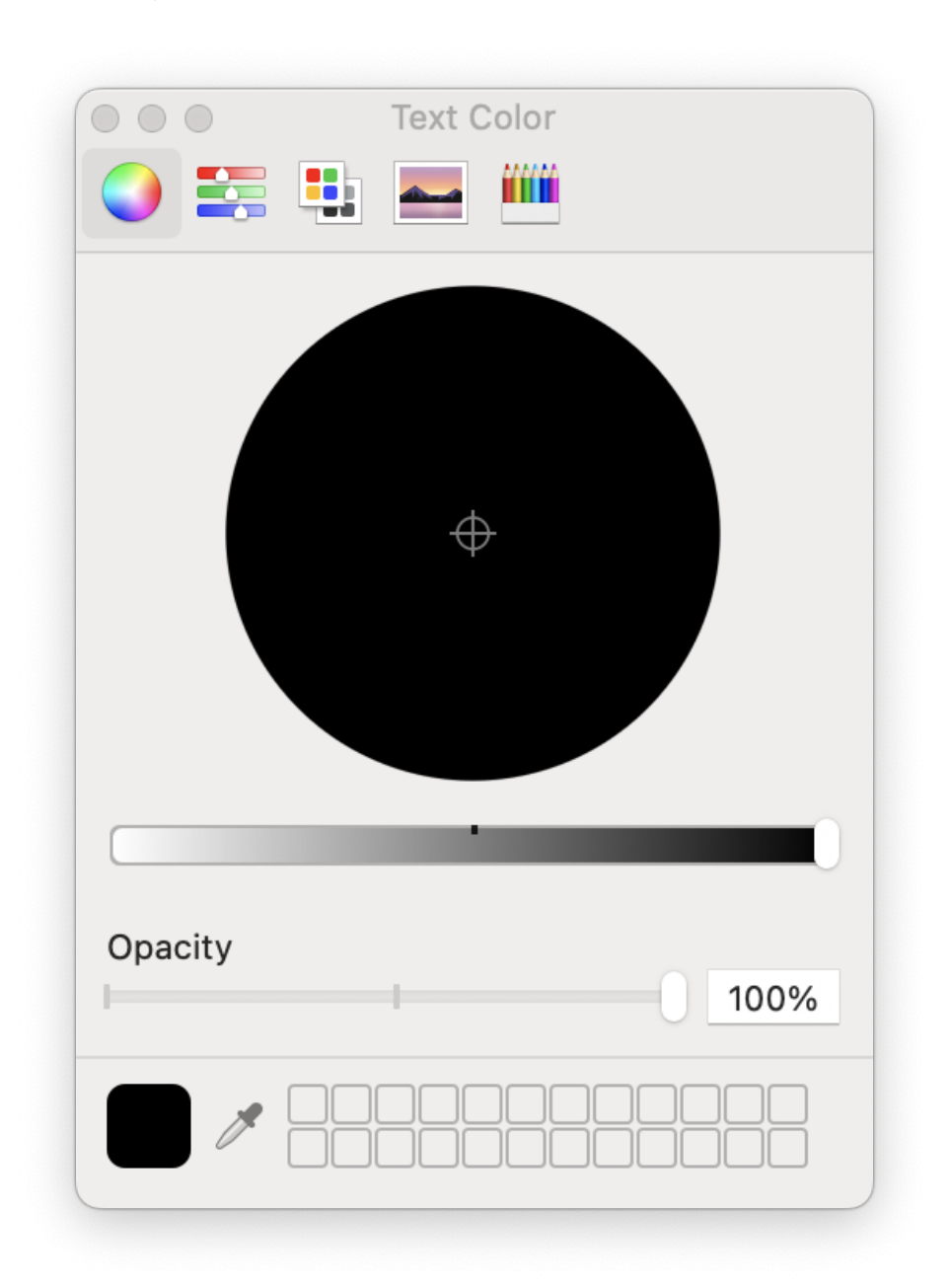

To my surprise we can install our own color pickers on the system, and add custom ones. There are quite a few of these, some are even open source, like this: [GitHub - viktorstrate/color-picker-plus: An Improved Color Picker for macOS.](https://github.com/viktorstrate/color-picker-plus) Github is full of color picker codes, mostly written in Swift. We don't really need those, unless we want to be stealthy and hide our code inside a legitimate picker.

Color pickers can be installed in two locations:

- /Library/ColorPickers Here we can install global color pickers, and it requires root access
- ~/Library/ColorPickers Here we can install user specific color pickers

Similarly to screen savers, color pickers are just bundles with the .colorPicker extension. Xcode doesn't have a template for it, but we can simply create an empty bundle with the right extension and add a constructor function.

Once we place it in the right directory, if we run anything that loads a color picker, our code will be loaded. I find it really useful, as we don't rely on any plist files, and we can expect it to run frequently. For example simply creating a new document in Pages will trigger it.

Then our log message comes:

```
csaby@mac ~ % log stream | grep hello_color
2021-05-28 22:57:43.718561+0200 0x1077d4 Default 0x0 32246 0
LegacyExternalColorPickerService-x86_64: (DemoColor) hello_color void custom(int, const char **)
```
## Color picker plugins are loaded by the process

/System/Library/Frameworks/AppKit.framework/Versions/C/XPCServices/LegacyExternalColorPickerServicex86\_64.xpc/Contents/MacOS/LegacyExternalColorPickerService-x86\_64 .

Let's take a look at the process entitlements:

```
Executable=/System/Library/Frameworks/AppKit.framework/Versions/C/XPCServices/LegacyExternalColorPickerService
x86_64.xpc/Contents/MacOS/LegacyExternalColorPickerService-x86_64
Identifier=com.apple.appkit.xpc.LegacyExternalColorPickerService.x86_64
Format=bundle with Mach-O thin (x86_64)
CodeDirectory v=20400 size=789 flags=0x0(none) hashes=13+7 location=embedded
Platform identifier=12
Signature size=4442
Signed Time=2021. May 8. 14:45:49
Info.plist entries=23
TeamIdentifier=not set
Sealed Resources version=2 rules=2 files=0
Internal requirements count=1 size=108
<?xml version="1.0" encoding="UTF-8"?>
<!DOCTYPE plist PUBLIC "-//Apple//DTD PLIST 1.0//EN" "http://www.apple.com/DTDs/PropertyList-1.0.dtd">
<plist version="1.0">
<dict>
        <key>com.apple.security.app-sandbox</key>
        <true/<key>com.apple.security.cs.disable-library-validation</key>
       <true/>
        <key>com.apple.security.temporary-exception.sbpl</key>
        <array>
               <string>(deny file-write* (home-subpath "/Library/Colors"))</string>
                <string>(allow file-read* process-exec file-map-executable (home-subpath
"/Library/ColorPickers"))</string>
               <string>(allow file-read* (extension "com.apple.app-sandbox.read"))</string>
        </array>
<
</plist>
```
As expected it has the com.apple.security.cs.disable-library-validation entitlement, which disables library validation and allows the load of third party code. It's also sandboxed, based on com.apple.security.app-sandbox. However there aren't many exception, not even network connection is allowed. This is a pretty locked down process, thus I think it's not the greatest place to persist, unless somehow we can escape it.